## 出廠預設図

將所有設定回復為預設区

*1* 觸碰 D 以顯示選單。

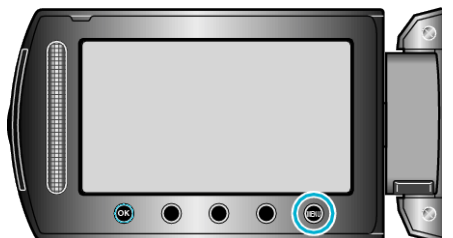

2 選擇 "基本設定" 並觸碰 %。

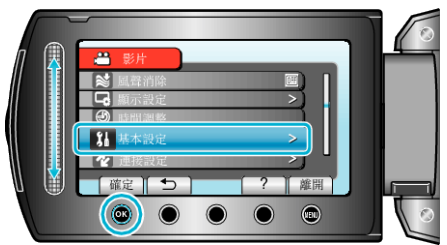

3 選擇 "出廠預設図並觸碰 ®。

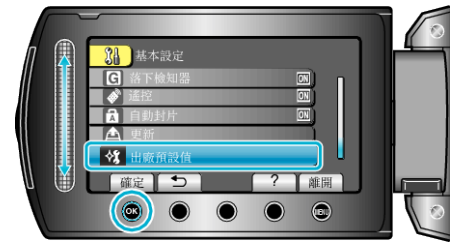

4 選擇 "是" 並觸碰 6。

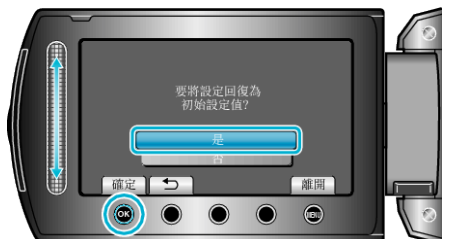

● 將所有設定回復為預設⊠